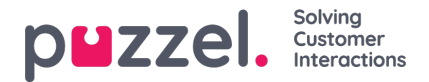

## **Valg af kampagne og dato til planlægning**

## **Valg af kampagne**

Kampagnen vælges vha. et tekstfelt til autofuldførelse. Hvis brugeren har angivet en standardkampagne fra tidligere sider, vælges dette automatisk. Når der klikkes, vises de første 20 kampagner som en rulleliste. Denne liste ændres, efterhånden som brugeren skriver.

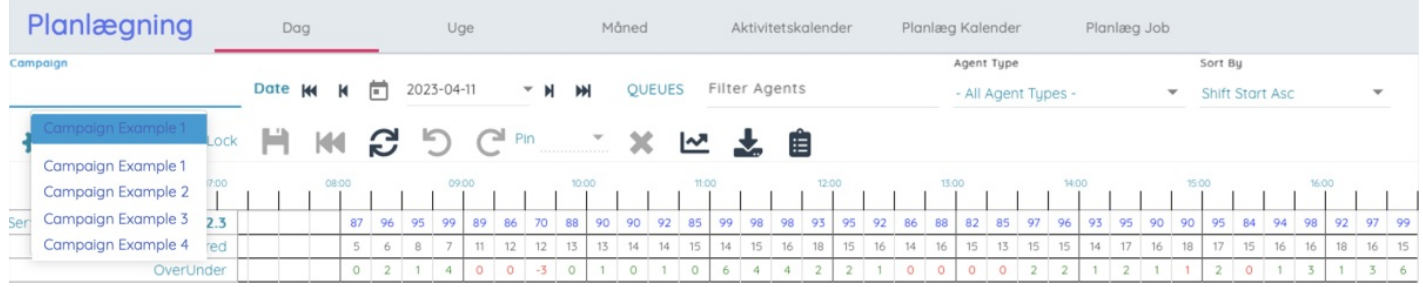

## **Valg af dato**

Den dato, der skal vises, vælges ved at klikke på den viste dato- eller kalenderknap, der vil vises en kalender for at vælge den ønskede dato. I kalenderen fremhæves planlagte dage med grønt, og publicerede markeres med blåt.

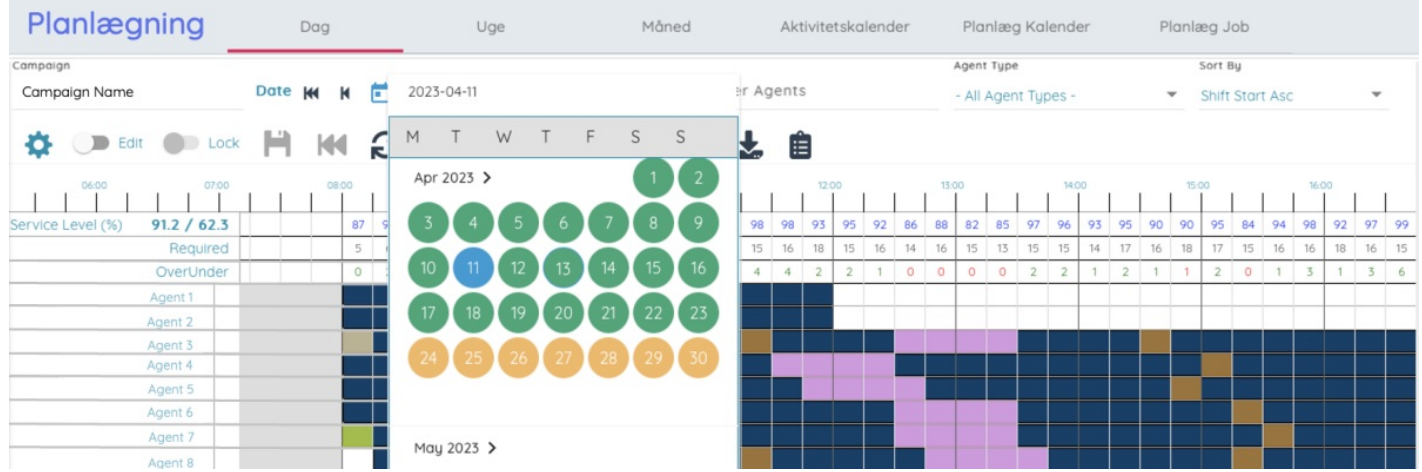

Datoen kan flyttes frem eller tilbage med en dag eller uge ved at klikke på knapperne, der er fremhævet nedenfor:

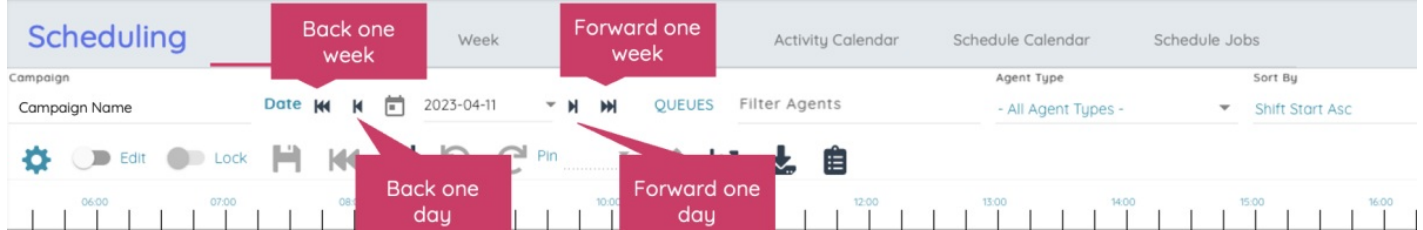

Den valgte kampagne og dato gemmes i URL-adressen for siden, og hvis brugeren opdaterer, vises stadig den samme tidsplan, så den ikke skal vælges igen. Denne URL-adresse kan også sendes til andre brugere, så de nemt kan se den samme tidsplan.